## **AdHoc Forms**

Students can now access additional forms through the AdHoc button found in the toolbar when in a patient's chart.

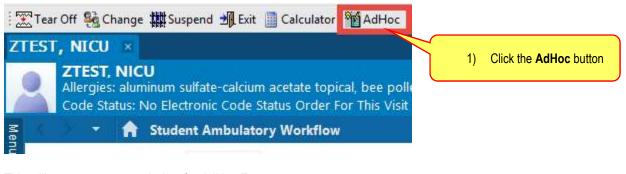

This will open a separate window for AdHoc Forms.

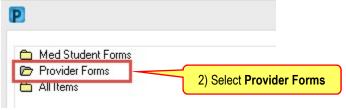

This will open a window which displays all the *Provider Forms* accessible to the user.

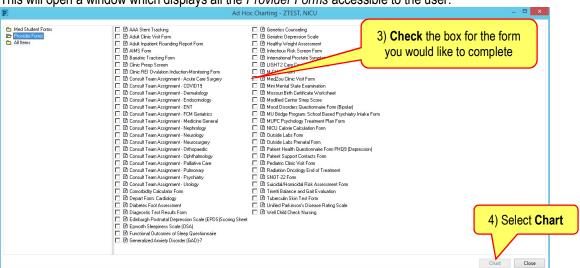

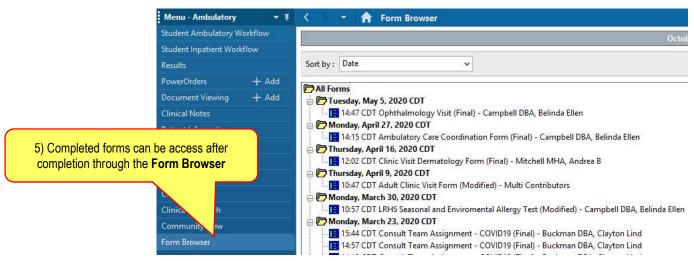